## **Brukerveiledning overstyre periode på en utgående faktura i kunder og salg modulen**

Ved overgangen mellom to perioder vil det noen dager inn i ny periode være mulig å overstyre til forutgående periode.

Datoer og frister for dette varierer fra måned til måned, se regnskaps frister på innsida

Du overstyrer perioden her:

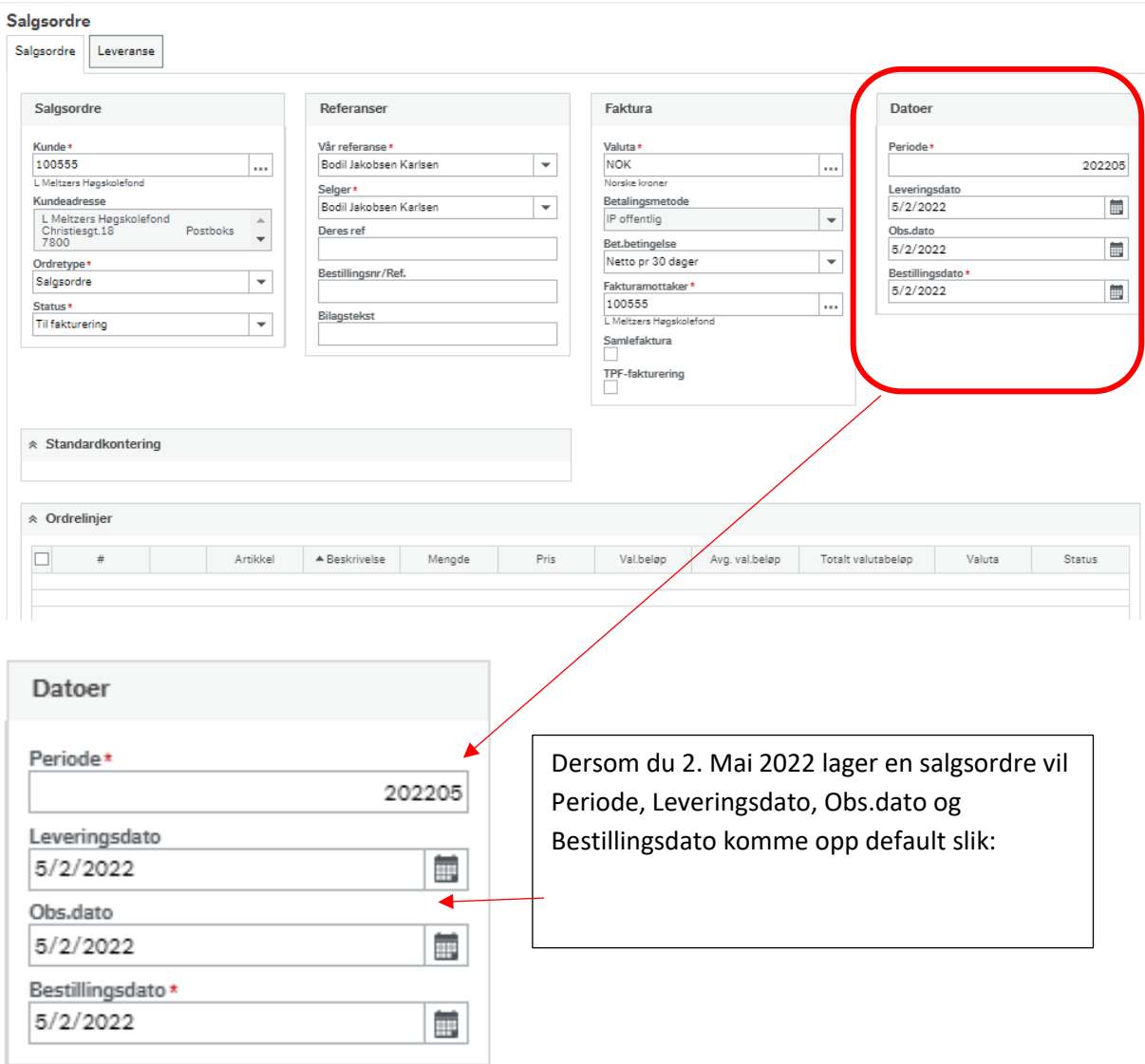

## **Eksempel 1**

Du vil at inntekten som fakturaen genererer skal bokføres i april. Det er ikke en spesifikk leveringsdato for det som faktureres.

Da gjør du slik:

- 1. Endre til forutgående Periode
- 2. Endre de tre datoene til siste dato i forutgående periode

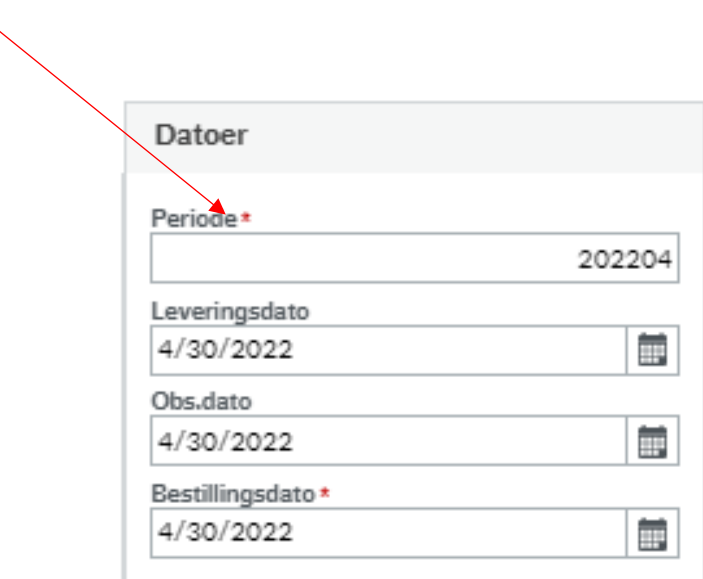

En salgsordre som ligger med denne overstyringen av feltene under Datoer, innen fristen for å overstyre - vil ved utfakturering få fakturadato og leveringsdato på fakturaen 30. april-22 og bli bokført i periode april-22 (202204)

## **Eksempel 2**

Du vil at inntekten som fakturaen genererer skal bokføres i april. Leveringsdatoen for det som faktureres var 15. april.

Da gjør du slik:

- 1. Endre til forutgående Periode
- 2. Endre Leveringsdato til 15. april
- 3. Endre Obs.dato og Bestillingsdato til siste dato i forutgående periode

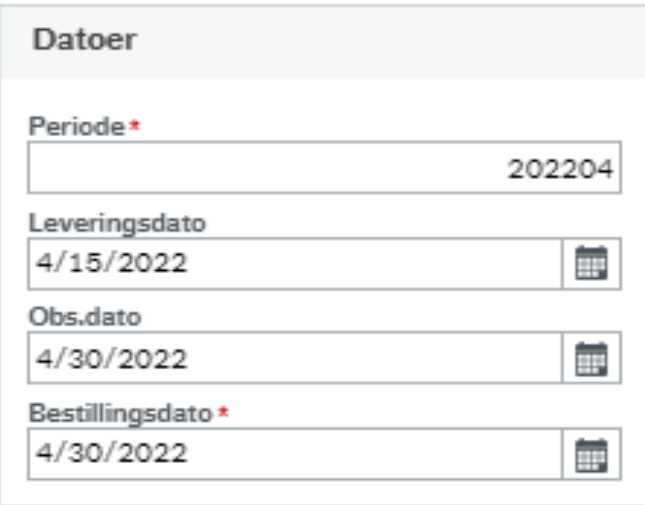

En salgsordre som ligger med denne overstyringen av feltene under Datoer, innen fristen for å overstyre - vil ved utfakturering få fakturadato 30. april -22 og leveringsdato 15. april -22 på fakturaen. Fakturaen vil bli bokført i periode april-22 (202204)